#### PERGUNTAS E RESPOSTAS

ALTERAÇÕES DE REGISTRO DE ESTABELECIMENTOS

Alterações de registro de estabelecimentos fabricantes, fracionadores e importadores de produtos para alimentação animal

2ª edição

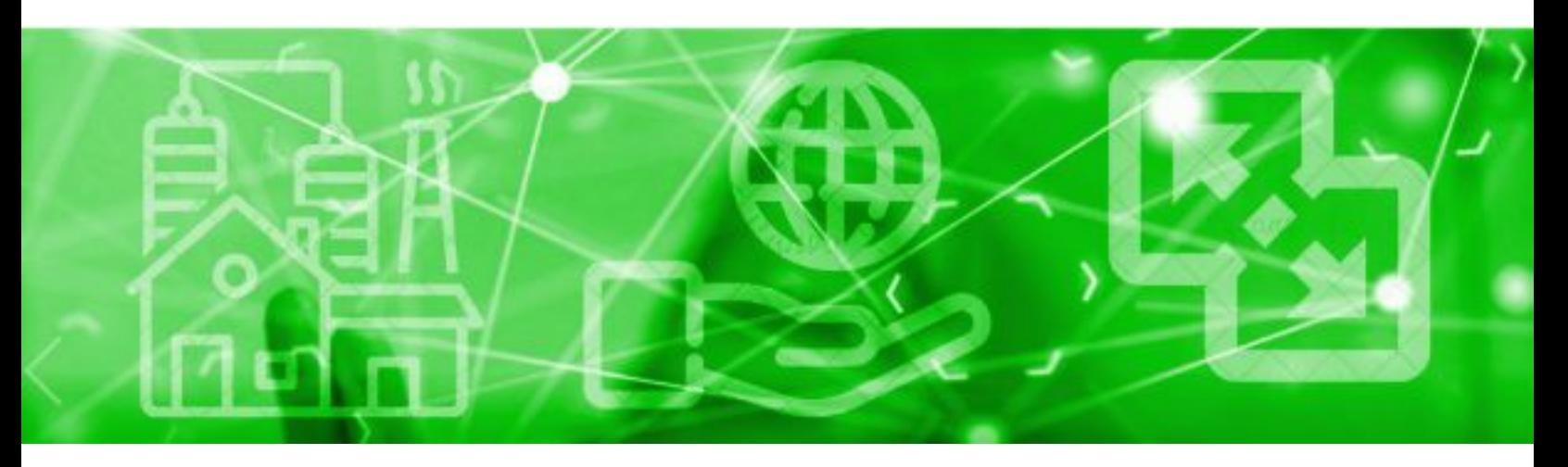

## PERGUNTAS MAIS FREQUENTES

Quero incluir uma ou mais atividades do estabelecimento. O que é preciso fazer? Houve alteração de responsável técnico. O que é preciso fazer? Houve alteração de responsável legal. O que é preciso fazer? Houve alteração de razão social. O que é preciso fazer? O estabelecimento suspenderá as atividades. O que é preciso fazer? Vou realizar reformas prediais ou outras obras de construção civil. É necessário fazer alguma solicitação junto ao SIPEAGRO? Vou instalar, remover, substituir, mudar de posição ou realizar quaisquer outras modificações nos equipamentos. É necessário fazer alguma solicitação junto ao SIPEAGRO?

### **SAIBA MAIS**

©2020 Ministério da Agricultura, Pecuária e Abastecimento.

Todos os direitos reservados. É permitida a reprodução parcial e ou total desta obra, desde que citada a fonte e que não seja para venda ou qualquer fim comercial.

A responsabilidade pelos direitos autorais de textos e imagens desta obra é do autor.

Tiragem:

2ª edição. Ano 2021 Elaboração, distribuição, informações: MINISTÉRIO DA AGRICULTURA, PECUÁRIA E ABASTECIMENTO Secretaria de Defesa Agropecuária Departamento de Inspeção de Produtos de Origem Animal Esplanada dos Ministérios, Bloco D, 4º andar, sala 408 CEP: 70043-900, Brasília-DF Tel.: (61) 3218-2506 E-mail: gab.dipoa@agricultura.gov.br Homepage: www.agricultura.gov.br

Coordenação Editorial: **Vívian Palmeira Borges**

Diagramação: **Luis Marcelo Kodawara**

Equipe Técnica: **Alexandre Campos da Silva Andréa Mendes Maranhão Daihana Barcellos Teixeira Gabriel Rengel Guilherme Figueiredo de Souza Luis Marcelo Kodawara Miguel Soriani Neto Paulo Ivo Gonçalves Barreira Groba Rogerio dos Santos Lopes Vívian Palmeira Borges**

Impresso no Brasil Printed in Brazil

# ÍNDICE

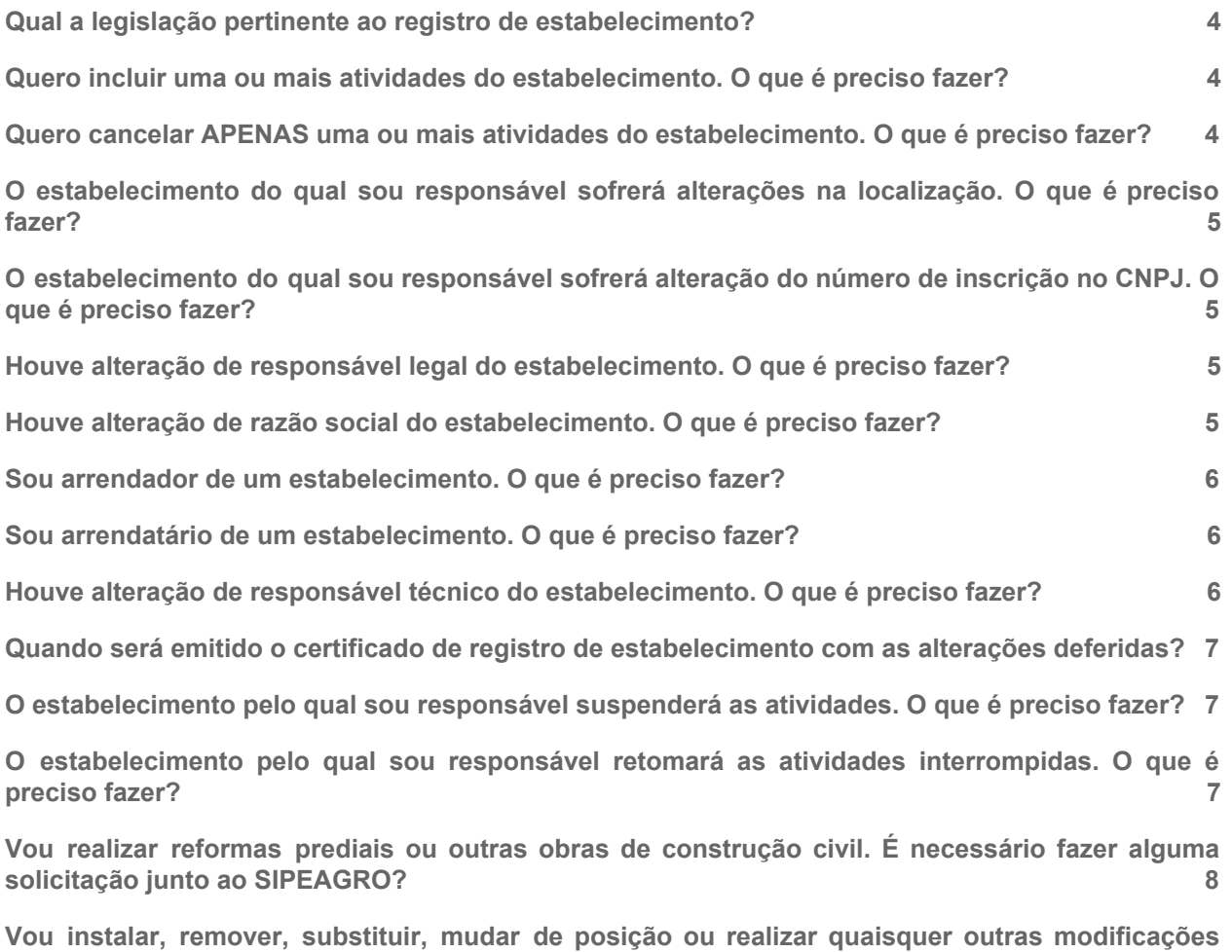

**nos [equipamentos.](#page-4-0) É necessário fazer alguma solicitação junto ao SIPEAGRO? [8](#page-4-0)**

#### 1. Como obter a versão atualizada deste manual?

R: Os manuais estão em constante revisão. Se você baixou este arquivo há alguns dias, recomendamos acessar o portal do MAPA na internet para obter a versão mais recente.

[https://www.gov.br/agricultura/pt-br/assuntos/insumos-agropecuarios/insumos-pecuarios/](https://www.gov.br/agricultura/pt-br/assuntos/insumos-agropecuarios/insumos-pecuarios/alimentacao-animal) [alimentacao-animal](https://www.gov.br/agricultura/pt-br/assuntos/insumos-agropecuarios/insumos-pecuarios/alimentacao-animal)

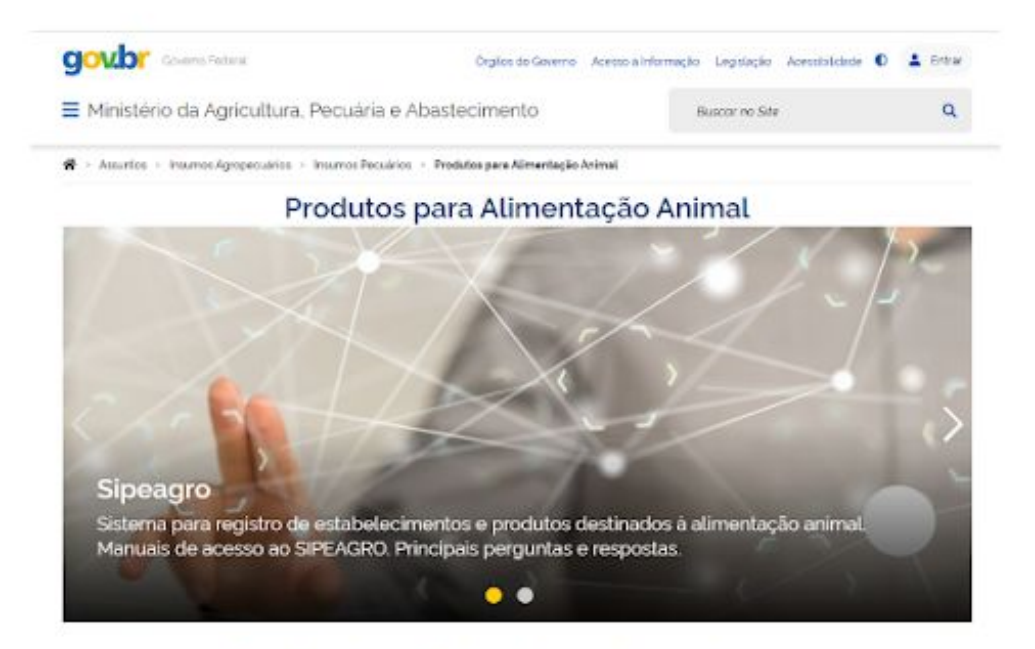

Registros de estabelecimentos e produtos

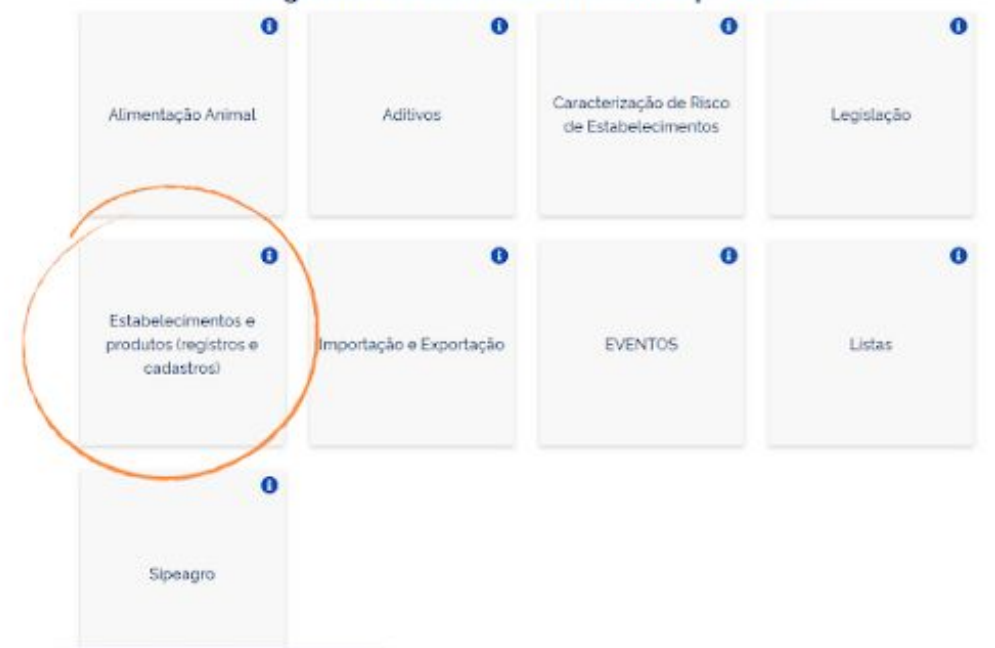

#### 2. Qual a legislação pertinente à alteração de registro de estabelecimento?

R: Decreto nº 6.296, de 11 de dezembro de 2007; Instrução Normativa nº 4, de 23 de fevereiro de 2007; Instrução Normativa nº 15, de 26 de maio de 2009 e Instrução Normativa nº 17, de 22 de abril de 2020.

#### <span id="page-4-0"></span>3. Quero incluir uma ou mais atividades do estabelecimento. O que é preciso fazer?

R: Acessar o SIPEAGRO, utilizando o login e senha do responsável legal.

No ícone "Estabelecimentos", selecionar a opção "Alteração Cadastro/Registro", clicar no botão de opção de "Alimentação Animal" e clicar em "Solicitar alteração".

Na aba "Área Interesse", no campo Atividade selecionar a atividade a ser incluída. No campo Classificação/Categoria selecionar a opção a ser incluída e confirmar.

Quando aplicável, na aba "Estabelecimentos", incluir a atualização da planta baixa das edificações.

A planta deve:

• Estar devidamente datada, atualizada e assinada por profissional habilitado;

• Conter indicação das instalações da indústria, disposição dos equipamentos e indicação em cor das áreas de armazenamento de matéria prima, de produção e de armazenamento de produto acabado de outras instalações e setores da indústria descritos no documento "II - Descritivo do processo de produção"

- Conter indicação em cor dos fluxos de pessoal, de matéria-prima e da produção;
- Conter as legendas necessárias.

Quando aplicável, na aba "Anexar arquivo", incluir atualização da descrição das instalações, do memorial descritivo do estabelecimento e do fluxograma de produção.

Quando aplicável, na aba "Equipamentos", incluir a atualização dos equipamentos do estabelecimento a partir da lista suspensa. Descreva-os no campo apropriado, informe a capacidade.

Quando aplicável, na aba "Capacidade Operacional", incluir a atualização sobre a capacidade total instalada. A capacidade operacional refere-se à elaboração de um produto ACABADO e não à capacidade de armazenamento de matéria-prima.

O MAPA analisará as solicitações enviadas.Toda alteração na unidade fabril deverá ser comunicada ao Ministério da Agricultura, Pecuária e Abastecimento com antecedência mínima de trinta dias, para efeito de realização das inspeções e autorizações que lhes correspondam.

#### 4. Quero cancelar APENAS uma ou mais atividades do estabelecimento. O que é preciso fazer?

R: Acessar o SIPEAGRO, utilizando o login e senha do responsável legal, clicar no ícone "Estabelecimentos", selecionar a opção "Cancelar Atividade", clicar em "Consultar" e selecionar a área de interesse, atividade(s) e categoria(s) que se pretende cancelar. Em seguida, descrever o

motivo da solicitação de cancelamento da(s) atividade(s) e confirmar. O MAPA analisará a solicitação de cancelamento enviada.

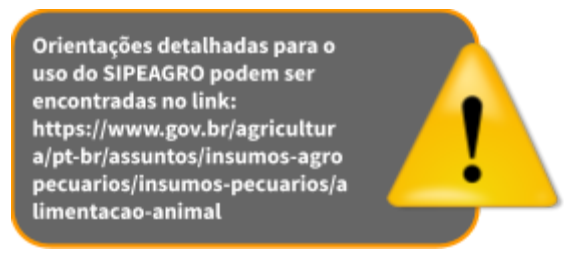

#### 5. O estabelecimento do qual sou responsável sofrerá alterações na localização. O que é preciso fazer?

R: O procedimento de mudança de endereço de localização representa um novo registro. Deve ser cancelado o registro anterior e inserida toda a documentação novamente.

#### 6. O estabelecimento do qual sou responsável sofrerá alteração do número de inscrição no CNPJ. O que é preciso fazer?

R: A alteração do número de inscrição no CNPJ representa um novo registro. Deve ser cancelado o registro anterior e inserida toda a documentação novamente.

#### 7. Houve alteração de responsável legal do estabelecimento. O que é preciso fazer?

R: De acordo com o Art. 11 do Decreto nº 6.296 de 16 de dezembro de 2007, estas alterações deverão ser comunicadas ao MAPA no prazo de 30 (trinta) dias por meio de uma solicitação de alteração de registro do estabelecimento no SIPEAGRO, utilizando o login e senha do responsável legal.

Para solicitar a alteração de responsável legal, no ícone "Estabelecimentos" selecionar a opção "Alteração Cadastro/Registro", clicar no botão de opção de "Alimentação Animal" e clicar em "Solicitar alteração". Na aba "Responsável" deverá excluir os dados do antigo responsável, incluir os dados e documentos exigidos do novo responsável legal e enviar a solicitação.

Atenção! Após deferimento da alteração de legal, responsável novas solicitações SOMENTE poderão ser feitas com o login e senha do novo responsável.

#### 8. Houve alteração de razão social do estabelecimento. O que é preciso fazer?

R: Para alterar a razão social da empresa, no ícone "Estabelecimentos" selecionar a opção "Alteração Cadastro/Registro", clicar no botão de opção de "Alimentação Animal" e clicar em "Solicitar alteração". Na aba "Estabelecimentos" deverá incluir cópia do contrato social ou documento equivalente em que conste a alteração da razão social, cópia do CNPJ atualizado e dos demais documentos relativos à alteração da razão social. O MAPA analisará as solicitações enviadas.

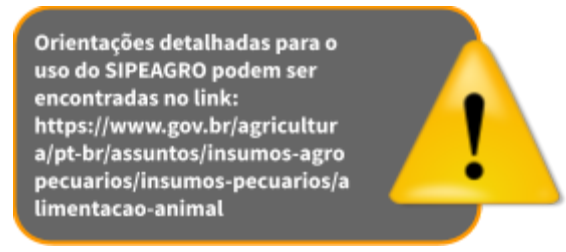

#### 9. Sou arrendador de um estabelecimento. O que é preciso fazer?

R: Para comunicar o arrendamento, o estabelecimento detentor do registro deve clicar em "Estabelecimentos", escolher "Solicitação". e clicar em alteração de cadastro/registro dirigindo-se à aba estabelecimento. Inclua o documento comprobatório do arrendamento.

Caso o contrato de arrendamento NÃO ENVOLVA a alteração do CNPJ, o estabelecimento detentor do registro (arrendador) deve solicitar a alteração do responsável legal no SIPEAGRO: Acesse o sistema com login e senha de Responsável legal, clique em "Estabelecimentos", escolha "Solicitação". e clique em alteração de cadastro/registro, dirigindo-se à aba habilitação.

Caso o contrato de arrendamento ENVOLVA a alteração do CNPJ, o estabelecimento detentor do registro (arrendador) deverá solicitar o cancelamento do registro clique em "Estabelecimentos", escolha "Solicitação" e clique em cancelar atividade. O arrendatário deve providenciar novo registro.

#### 10. Sou arrendatário de um estabelecimento. O que é preciso fazer?

R: Caso o arrendamento envolva alteração do CNPJ, após o arrendador realizar o procedimento do item anterior, o arrendatário deverá solicitar o novo registro do para o estabelecimento seguindo as orientações detalhadas podem ser encontradas no link: https://www.gov.br/agricultura/pt-br/assuntos/insumos-agropecuarios/insumos-pecuarios/alimenta cao-animal

#### 11. Houve alteração de responsável técnico do estabelecimento. O que é preciso fazer?

R: Conforme o Art. 11 do Decreto nº 6.296 de 16 de dezembro de 2007, esta alteração deverá ser comunicada ao MAPA imediatamente.

Utilizando o login e senha do responsável legal, deverá acessar ao SIPEAGRO, clicar no ícone "Estabelecimentos", selecionar a opção "Alteração Cadastro/Registro", clicar no botão de opção de "Alimentação Animal" e clicar em "Solicitar alteração".

Na aba "Habilitações RT", selecionar o nome do antigo RT e excluir.

Na aba "Responsável" excluir o RT anterior e inserir os dados e documentos do novo RT.

Voltar a aba "Habilitações RT", clicar no botão de opção, selecionar o RT, informar os dados e anexar os documentos exigidos.

Caso não haja mais alterações a informar, enviar a solicitação. O MAPA analisará a solicitação enviada.

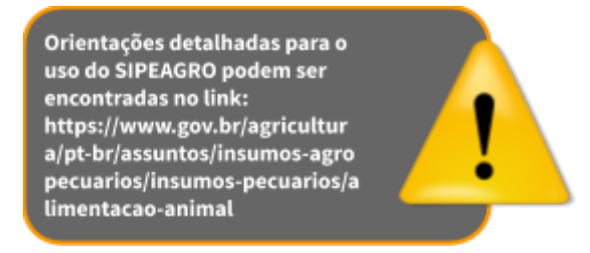

#### 12. Quando será emitido o certificado de registro de estabelecimento com as alterações deferidas?

R: O SIPEAGRO possui assinatura digital. Quando a solicitação de registro for deferida, o certificado pode ser obtido diretamente do sistema.

Basta acessar com login e senha, clicar em 'Estabelecimentos', escolher a opção 'certificado' e depois 'Certificado de Registro'.

#### 13. O estabelecimento pelo qual sou responsável suspenderá as atividades. O que é preciso fazer?

R: Conforme o Art. 11 do Decreto nº 6.296 de 16 de dezembro de 2007, a suspensão de atividades é possível, a pedido, por 12 meses.

Utilizando o login e senha do responsável legal, deverá acessar ao SIPEAGRO, clicar no ícone "Estabelecimentos", selecionar a opção "Comunicado", clicar no botão de opção de "Suspender Atividade".

A suspensão pode ser prorrogada por até mais 12 meses, para isso, acesse ao SIPEAGRO, clique no ícone "Estabelecimentos", selecione a opção "Comunicado", escolha a opção "Prorrogar suspensão de atividade".

Após 24 meses de paralisação, o registro de estabelecimento é cancelado e caso empresa pretenda reativar sua atividade, será necessário entrar com solicitação de novo registro com apresentação de toda a documentação exigida pela legislação.

#### 14. O estabelecimento pelo qual sou responsável retomará as atividades interrompidas. O que é preciso fazer?

R: Caso a empresa tenha interrompido sua atividade seguindo as exigências do Art. 11 do Decreto nº 6.296 de 16 de dezembro de 2007, ela deve comunicar também a retomada das suas atividades (Art. 12).

Utilizando o login e senha do responsável legal, deverá acessar ao SIPEAGRO, clicar no ícone "Estabelecimentos", selecionar a opção "Comunicado", clicar no botão de opção de "Reativar atividade suspensa".

#### 15. Vou realizar reformas prediais ou outras obras de construção civil. É necessário fazer alguma solicitação junto ao SIPEAGRO?

R: A solicitação de alteração de estabelecimento junto ao SIPEAGRO é obrigatória para reformas prediais ou outras obras de construção civil que impliquem em alterações:

- das áreas de recepção e armazenamento de matéria prima, produção, armazenamento e expedição de produto acabado.
- dos fluxos de produção, pessoal, matérias-primas e produtos acabados.

Acessar o SIPEAGRO, utilizando o login e senha do responsável legal. No ícone "Estabelecimentos", selecionar a opção "Alteração Cadastro/Registro", clicar no botão de opção de "Alimentação Animal" e clicar em "Solicitar alteração".

Na aba "Estabelecimentos", incluir a atualização da planta baixa das edificações.

A planta deve:

• Estar devidamente datada, atualizada e assinada por profissional habilitado;

• Conter indicação das instalações da indústria, disposição dos equipamentos e indicação em cor das áreas de armazenamento de matéria prima, de produção e de armazenamento de produto acabado de outras instalações e setores da indústria descritos no documento "II - Descritivo do processo de produção".

- Conter indicação em cor dos fluxos de pessoal, de matéria-prima e da produção;
- Conter as legendas necessárias.

Quando aplicável, na aba "Anexar arquivo", incluir atualização da descrição das instalações, do memorial descritivo do estabelecimento e do fluxograma de produção.

O MAPA analisará as solicitações enviadas.Toda alteração na unidade fabril deverá ser comunicada ao Ministério da Agricultura, Pecuária e Abastecimento com antecedência mínima de trinta dias, para efeito de realização das inspeções e autorizações que lhes correspondam.

#### 16. Vou instalar, remover, substituir, mudar de posição ou realizar quaisquer outras modificações nos equipamentos. É necessário fazer alguma solicitação junto ao SIPEAGRO?

R: A solicitação de alteração de estabelecimento junto ao SIPEAGRO é obrigatória para modificações nos equipamentos que impliquem em alterações:

- dos fluxos de produção, pessoal, matérias-primas e produtos acabados;
- das capacidades de recepção e armazenamento de matéria prima, produção, armazenamento e expedição de produto acabado.

Acessar o SIPEAGRO, utilizando o login e senha do responsável legal. No ícone "Estabelecimentos", selecionar a opção "Alteração Cadastro/Registro", clicar no botão de opção de "Alimentação Animal" e clicar em "Solicitar alteração".

Na aba "Estabelecimentos", incluir a atualização da planta baixa das edificações.

A planta deve:

• Estar devidamente datada, atualizada e assinada por profissional habilitado;

• Conter indicação das instalações da indústria, disposição dos equipamentos e indicação em cor das áreas de armazenamento de matéria prima, de produção e de armazenamento de produto acabado de outras instalações e setores da indústria descritos no documento "II - Descritivo do processo de produção"

• Conter indicação em cor dos fluxos de pessoal, de matéria-prima e da produção;

• Conter as legendas necessárias.

Quando aplicável, na aba "Anexar arquivo", incluir atualização da descrição das instalações, do memorial descritivo do estabelecimento e do fluxograma de produção.

Quando aplicável, na aba "Equipamentos", incluir a atualização dos equipamentos do estabelecimento a partir da lista suspensa. Descreva-os no campo apropriado, informe a capacidade.

Quando aplicável, na aba "Capacidade Operacional", incluir a atualização sobre a capacidade total instalada. A capacidade operacional refere-se à elaboração de um produto ACABADO e não à capacidade de armazenamento de matéria-prima.

O MAPA analisará as solicitações enviadas.Toda alteração na unidade fabril deverá ser comunicada ao Ministério da Agricultura, Pecuária e Abastecimento com antecedência mínima de trinta dias, para efeito de realização das inspeções e autorizações que lhes correspondam.

#### **CONTROLE DE DESENVOLVIMENTO DO DOCUMENTO**

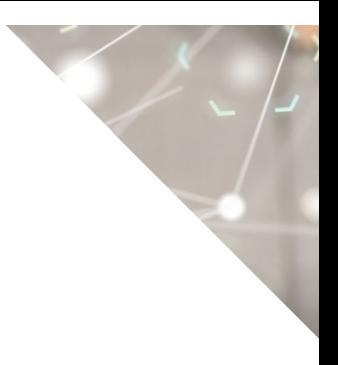

Código do documento: COD\_05\_20\_2Ed

1ª edição

Elaborado por: Vívian Palmeira Borges em 12/05/2020

Revisado por: Luís Marcelo Kodawara em 27/05/2020

Publicado em: 27/05/2020

2ª edição

Elaborado por: Vívian Palmeira Borges em 29/01/2021 Revisado por: Luís Marcelo Kodawara em 29/01/2021 Publicado em 29/01/2021